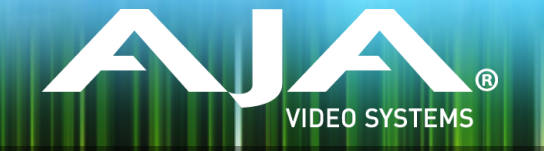

# AJA KONA, Io and T-TAP™ Software Installer

### Release Notes - Mac v12.3

# Requirements and Recommendations

### Operating System

This driver version is compatible with Mac OS X 10.9.5 (Mavericks), OS X 10.10 (Yosemite), and OS X 10.11 (El Capitan).

#### Software

The following software versions are compatible with this installer:

#### **Adobe**

- Premiere Pro CC 2014, CC 2015
- After Effects CC 2014, CC 2015
- Photoshop CC 2014, CC 2015
- Prelude CC 2014, CC 2015
- SpeedGrade CC 2014, CC 2015
- Audition CC 2014, CC 2015

#### **Avid**

• Media Composer - 8.0, 8.1, 8.2, 8.3, 8.4

### **Apple**

•  $FCP X - 10.2.1$ 

### **Telestream**

• Wirecast -  $5x, 6x$ 

### New Features

- KONA 4 and Io 4K have new Closed Captioning features
	- Supported in Premiere Pro and AJA Control Room
	- Closed Captioning Capture
		- QuickTime Capture
			- Adds captions to the caption track in the QuickTime file
			- Creates .scc and .mcc fle
		- DPX Capture
			- Creates .scc and .mcc fle
	- Closed Captioning Playback
	- See PDF manuals for details
- Output support for Wirecast
	- Monitor output with Wirecast generated graphics overlays
	- Includes support for T-TAP
- New AJA System Test 2.0
	- Single, cross-platform application
	- Completely redesigned UI
- Measure disk performance and PCIe performance
- Adds new system report creation tool
- New Linux driver for use with Tweak and The Foundry software
- SMPTE 425 support for KONA 4 and Io 4K. Selections added to AJA Control Panel.
- Audio delay slider added to AJA Control Panel for KONA 4 and Io 4K
	- Delay audio on input or output up to 6 frames, in 1/10 frame increments
- 'Follow Input' mode for AJA Control Panel
	- Automatically changes the framebuffer to match the input signal
- Dropped Frame counter added for AJA Control Room
- AJA DPX capture plug-in for Adobe Premiere Pro now creates a separate directory for each capture instance
- 'Erase All Prefs' feature added to AJA Control Panel. This button erases all preferences for the driver and all AJA software and resets them to their defaults.

### Improvements

- Fixed issue in Adobe Premiere Pro where audio stutters when sequence or source monitor framerate doesn't match the framebuffer framerate in AJA hardware.
	- Premiere>Preferences>Playback>Video Device>AJA Device>Settings>Buffer Mode must be set to 'Standard'
- Fixed issue on Io 4K where HDMI input intermittently doesn't work and requires a power cycle on the device to start working again.
- Fixed issue with DVCProHD capture not selectable or not creating fles correctly in AJA Control Room and AJA capture plug-in for Adobe Premiere Pro.
- Fixed issue where AJA Control Panel always showed dual-link SDI input graphics even when only single-link SDI was input.
- Fixed issue with 8-Bit YUV captures in AJA Control Room creating fles that don't play correctly in QuickTime Player or FCP7
- Fixed issue with SD captures in AJA Control Room creating fles that don't play correctly in QuickTime Player or FCP7
- Fixed issue with video output problems when using Sequence Trim mode in Adobe Premiere Pro CC 2015
- Fixed issue with bad audio when cross-converting from 1080i to 720p when using KONA 4 or Io 4K in AJA Control Room
- Fixed issue in AJA Control Panel where the downstream keyer could be turned on but then could not be turned back off
- Fixed issue with AJA Photoshop Export crashing on Windows 8
- Fixed issue with inability to genlock to input that doesn't match the framebuffer exactly. For example, 1080i25 could not be used to genlock 4Kp50 even though the clock rate should be identical.
- Fixed issue when trimming an HD sequence in Adobe Premiere Pro with a UHD-capable card will put the card into UHD mode
- Fixed issue with Io XT where HDMI input will not recognize more than 2 channels of audio
- Fixed issue with deck control accuracy in Adobe Premiere Pro being out by 1 frame on about 20% of captures and controlled edits.
- Fixed issue in Adobe Premiere Pro where batch captures initiated from the bin without the capture window open would fail.

### Relevant Products

The following products are covered by this update:

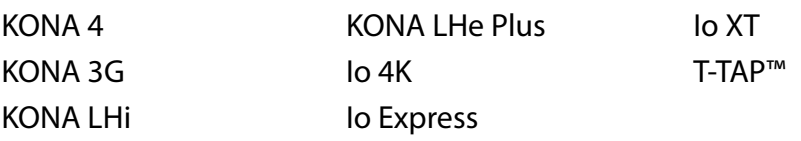

# Known Issues and Limitations

### General

- KONA LHi has only one audio system and is limited to capturing or outputting one channel at a time with audio. In applications where multiple video inputs and outputs can be used at the same time, the SDI input will have audio and the HDMI input will not. Additionally, if both input and output are used simultaneously and independently (as opposed to output passed through from input) only one channel will have audio.
- 'System Sleep' should not be used with KONA and Io devices. Sleep modes should be disabled in the operating system settings.

#### Wirecast

• When confguring a multi-channel card such as Io 4K or KONA 4, the inputs must be confgured frst if you plan to use the live program output feature. This will set the master clock for the card (either NTSC or PAL), otherwise the card will be set to 1080i-29.97 by default and could cause the card to try and mix PAL and NTSC clocks. Be sure to confgure all of your inputs and outputs in AJA Multi-Channel Confg prior to launching Wirecast.

### Adobe Plug-Ins

- Audio output from AJA device can be compromised when sequence framerates do not match hardware framerates.
	- This can occur when working in 720p formats other than 720p-50, 59.94, 60.
	- To work around this limitation, go to Premiere Pro Playback preferences, and set the AJA video device to 'Match Control Panel'. Then set up a cross-conversion to output 1080 format. For example, if using a 720p-23.98 project, set the AJA Control Panel to cross-convert to 1080PsF-23.98, which is a valid SDI output.
- Millisecond delay controls will not function for video device in Premiere Pro version 8.x. When using version 8.x users can use the frame-based video delay in Playback>Preferences>AJA Device>Setup.
- Timecode is not stored in crash captured clips when the timecode source is RS-422. If this is required, use embedded timecode instead of RS-422 timecode.
- Variable frame rates (VFR) with pull down added are not adjusted for timecode.
- 'Crash Capture' and 'Print to Video' will work on Varicam frame rates over HD-SDI, but 'Insert Edit', 'In/Out. Capture', and 'Batch Capture' will not.
- When insert editing on Panasonic decks, destructive edits may occur too early on the tape. In order to avoid this, be sure that menu item 202 "ID SEL" is set to "OTHER".
- Preroll shorter than 3 seconds is not recommended for use with any deck, for capture or layback.
- Premiere Pro defaults to 'Display First Field' in its monitor wing menus. If interlacing issues appear on the output of AJA hardware, try changing this setting to 'Display Both Fields'.
- When changing from a DF tape to an NDF tape on the same deck, with the Premiere Pro capture window open, the NDF/DF status may not be picked up correctly. If this happens, the timecode values seen in the Premiere Pro capture window may be incorrect.
	- This Issue will NOT affect users unless they are changing between DF and NDF tapes on the same deck, in the same Premiere Pro Capture session.
	- To Avoid This: Always give the new tape a new name in the 'Tape Name' dialog that appears when changing tapes and be sure to let the new tape spool up all the way before clicking the 'OK' button on the dialog.
	- To Fix This: Close the Premiere Pro capture window and reopen it.
- When capturing from or exporting to a Panasonic D5 deck, The timecode source setting in the AJA Premiere Pro Device Control plug-in must be LTC+VITC.

### Avid Open I/O Plug-ins

- For the AJA device to be selectable in the Audio Punch-In Tool, it must frst be selected in the Capture Tool:
	- Open the Capture Tool
	- Select the Video Input as AJA KONA or AJA Io
	- Close the Capture Tool
	- Open the Audio Punch-In Tool
	- Select the Input Device as AJA KONA or AJA Io
- Indefinite looping of the timeline with Open I/O plug-in installed may cause Avid applications to stop playback and give an error message.
- When capturing Dual-Link RGB source using KONA 3 or KONA 3G, the E/E pass through signal may be incorrect on the Dual SDI output.
- The AJA hardware genlock may switch between 'Input' and 'Reference' when 'Reference' has been selected in the AJA Control Panel. Specifcally, this is known to happen when attempting to batch capture in Media Composer, causing some clips in the batch to not be captured. To work around this issue, select 'Input' genlock in the AJA Control Panel when batch capturing.

• Occasionally analog video input will not be detected correctly in the Media Composer Capture Tool. As a workaround, play the source video when you start up Media Composer.

# Technical Support

AJA Technical Support is free and available to help you answer questions or resolve issues with any of your AJA products.

To contact AJA Technical Support:

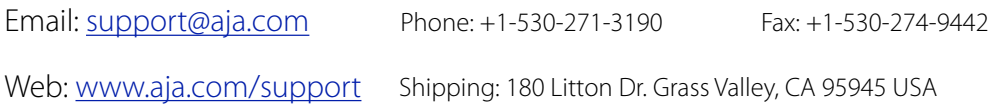